# Nextion Instruction Set

From ITEAD Wiki

## **Contents**

- $\blacksquare$  1 [Note:](#page-1-0)
- 2 [Classification I: Operation Commands of Component and System](#page-1-1)
	- 2.1 [page: Refresh page](#page-1-2)
	- 2.2 [ref: Refresh component](#page-1-3)
	- 2.3 [click: Activate component's press/release event](#page-2-0)
	- 2.4 [ref\\_stop: Stop refreshing screen](#page-2-1)
	- 2.5 [ref\\_star: Recover refreshing screen](#page-3-0)
	- 2.6 [get: Get variable/constant value with format](#page-3-1)
	- 2.7 [sendme: send current pageID to UART](#page-4-0)
	- 2.8 [cov: variable type conversion](#page-4-1)
	- 2.9 touch j: Touch calibration
	- 2.10 [vis: Hide/show component](#page-5-0)
	- 2.11 [tsw: Enable/disable component touch function](#page-5-1)
	- 2.12 [com\\_stop: Stop execute instructions from UART](#page-6-0)
	- 2.13 [com\\_star: Execute instructions from UART](#page-6-1)
	- 2.14 [randset: Set random value range](#page-6-2)
	- 2.15 code c: Clear the buffer
	- 2.16 [print: Get variable variable/constant value without format](#page-7-1)
	- 2.17 [printh: Send hexadecimal string](#page-8-0)
	- 2.18 [add: Add data to waveform component](#page-8-1)
	- 2.19 [addt: Add data to waveform component in volume](#page-9-0)
	- 2.20 [cle: Clear data in waveform component](#page-9-1)
	- 2.21 [rest: Reset Nextion device](#page-10-0)
	- 2.22 [doevents: Force refresh the screen immediately](#page-10-1)
	- 2.23 [strlen: check length of a string](#page-10-2)
	- 2.24 [if: if statement](#page-10-3)
	- 2.25 [while: while statemet](#page-11-0)
	- 2.26 [for: for statemet](#page-12-0)
	- 2.27 repo: read EEPROM Enhanced Model Only
	- 2.28 wepo: write EEPROM Enhanced Model Only
	- 2.29 wept: write data in hex to EEPROM through UART Enhanced Model Only
	- 2.30 rept: read data in hex from EEPROM to UART Enhanced Model Only
	- 2.31 cfgpio: configure GPIO Enhanced Model Only

#### 3 [Classification II: GUI Designing Command](#page-14-2)

- 3.1 [cls: clear the screen](#page-15-0)
- 3.2 [pic: display picutres](#page-15-1)
- 3.3 [picq: Crop picture](#page-15-2)
- 3.4 [xpic: Advanced crop picture](#page-16-0)
- 3.5 [xstr: Print string on the device](#page-16-1)
- $\blacksquare$  3.6 [fill x, y, w, h, color](#page-17-0)
- $\blacksquare$  3.7 [line x, y, x2, y2, color](#page-18-0)
- $\blacksquare$  3.8 [draw x, y, x2, y2, color](#page-18-1)
- $\blacksquare$  3.9 [cir x, y, r, color](#page-19-0)
- $\blacksquare$  3.10 [cirs x, y, r, color](#page-19-1)
- 4 [Nextion HMI: System Variables List](#page-19-2)
- 5 [Nextion HMI: Color Code List](#page-23-0)
- 6 [Format of Device Return Data](#page-23-1)
- 7 [Useful link](#page-27-0)

## <span id="page-1-0"></span>Note:

- 1. The instruction is end with three bytes "0xff 0xff 0xff"
- 2. All the instrucitons and parametners are in **ASCII**
- 3. All the instrucitons are in **lowercase letters**

## <span id="page-1-1"></span>Classification I: Operation Commands of Component and System

### <span id="page-1-2"></span>page: Refresh page

page pageid

pageid: Page ID or Page Name

**Example 1:** 

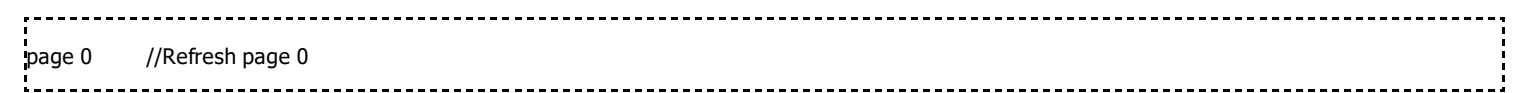

■ Example 2:

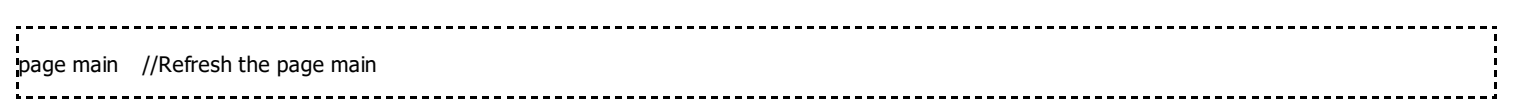

Remarks:

The device automatically refresh page 0 when power on.

### <span id="page-1-3"></span>ref: Refresh component

ref cmpID

cmpID: component ID or component name

**Example** 

ref t0 //refresh component t0 ref 1 // refresh component 1

Remarks:

1. The default loading mode is automatically load when you create and edit a component in Nextion Editor. If set it as manually load, you should use ref command to load the component. Or when the component is covered by the other components, you can use this command to refresh the covered component.

2. Component auto refresh when attribute changes only valid for those attributes in green bold font. The other attributes not in this format can only be refreshed and displayed by the command of ref.

3.When creating a component in Nextion editor, the default loading mode is auto loading. When the loading mode is set as manual loading, it requires to use ref to load. When the component is sheltered by GUI command mapping, or when the component is sheltered by other manual loading components, you can use ref to refresh the component.

#### <span id="page-2-0"></span>click: Activate component's press/release event

click cmpID, event cmpID: component ID or component name event: 0 - release event; 1 - press event **Example** click b0, 1 //activate press event of component b0 click 2, 0 //activate release event of component 2

Remark:

1, Use "click" command to activate press/release event of a component without touch the LCD.

### <span id="page-2-1"></span>ref\_stop: Stop refreshing screen

**Example** 

ref\_stop // no parameters

Remarks:

1.If you do not want to see the whole waveform flow progress, rather, you want to view the whole waveform all at once, you can stop refreshing the screen and refresh it when all adopted points being passed through.

2.Once stop refreshing the screen, all other commands and responded attribute assign operations will still run normally, but the components on the screen will not auto-refresh, neither will any changes in component attributes be refreshed and displayed on the screen(the changes are valid). When the

device receive the command ref\_star, those changes will be immediately refreshed and displayed on the screen (on condition that the changes are made from the attributes in green bold font).

3.When stop refreshing the screen, ref command will still be executed. Besides, all GUI drawing instructions such as draw point, draw line will still be executed and any changes will be immediately displayed.

#### <span id="page-3-0"></span>ref\_star: Recover refreshing screen

ref\_star: recover refreshing screen

**Example** 

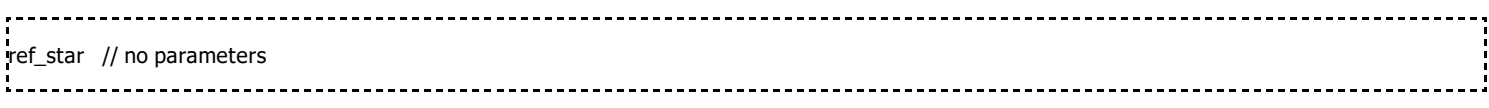

Remarks:

This command should be used after ref\_stop command.

### <span id="page-3-1"></span>get: Get variable/constant value with format

get att

att: variable name

 $\blacksquare$  Example 1

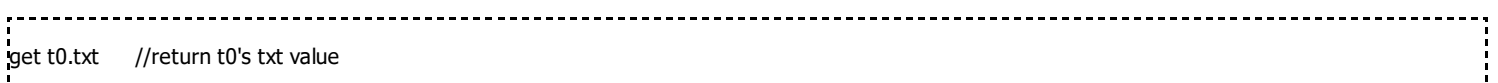

**Example 2** 

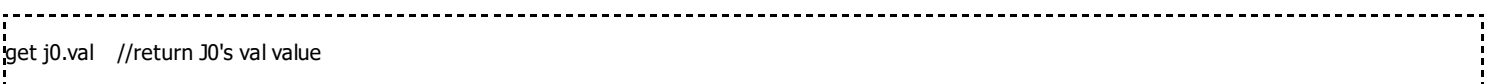

 $\blacksquare$  Example 3

get "123" //return constant string "123" 

 $\blacksquare$  Example 4

get 123 //return constant value: 123 

Remarks:

1. When returned value is a string, the returned data is 0X70+ASCII code+0xff 0xff 0xff.

2. When returned value is numerical, returned data is 0X71+4 byte binary data+0xff 0xff 0xff. The data storage mode is little-endian mode (namely, low-order in front, and high-order at back).

https://www.itead.cc/wiki/Nextion\_Instruction\_Set 4/28

3. The specific returning format of data, please refer to the table: Format of Device Return Data

#### <span id="page-4-0"></span>sendme: send current pageID to UART

**Example:** 

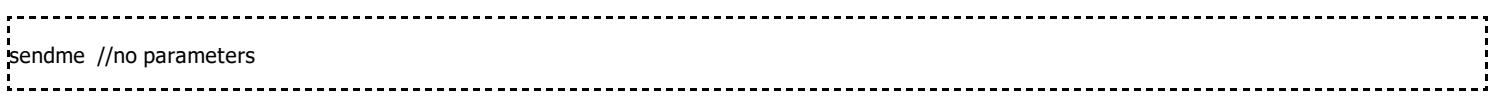

#### Remarks:

If you want the page auto-send pageID every refresh, simply enter sendme in page initialize event.

<span id="page-4-1"></span>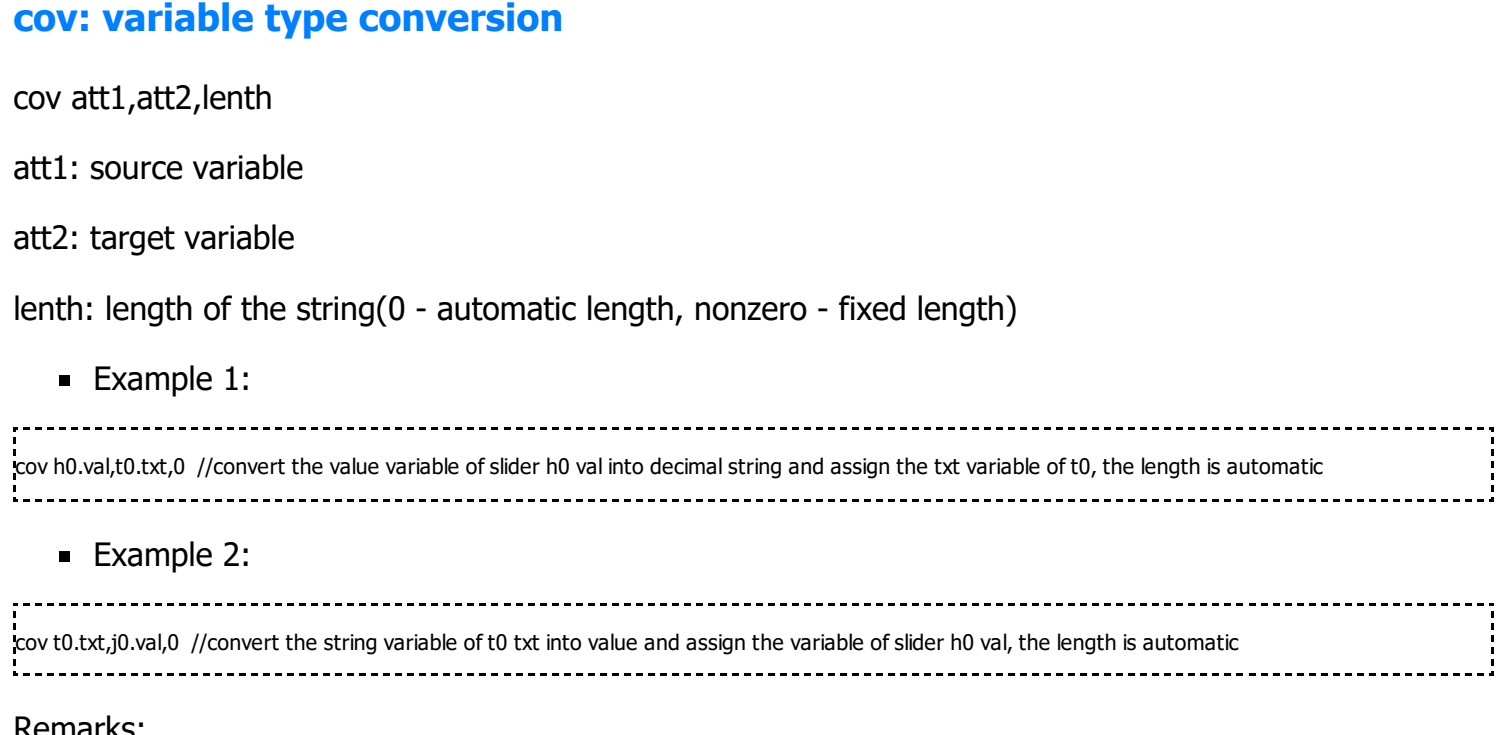

Remarks:

1.lenth always represents the length of the string, when the value converts into string, it is the length of target variable; when the string converts into value, it is the length of source variable.

2. If the target variable and source variable are of the same type, the conversion failed.

### <span id="page-4-2"></span>touch\_j: Touch calibration

touch\_j:

**Example:** 

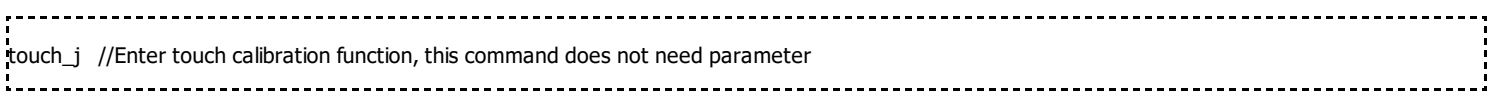

#### Remarks:

<span id="page-5-0"></span>vis: Hide/show component

All the devices have been calibrated before packing from the factory, this command is not needed under normal circumstances

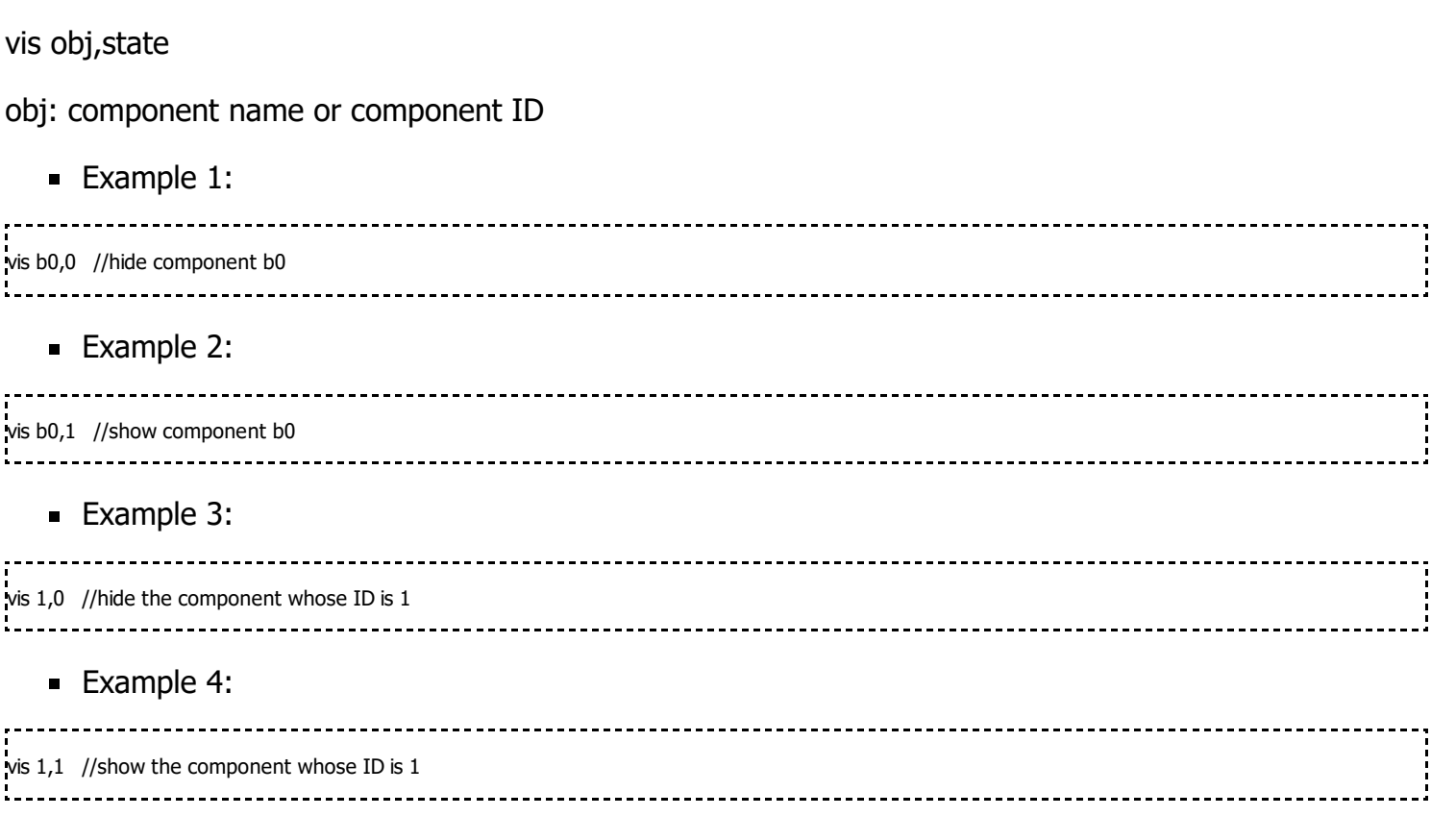

Remarks:

1.The first parameter 255 means all components in current page, for example: vis 255,0 (hide all components in current page); vis 255,1 (show all components in current page).

### <span id="page-5-1"></span>tsw: Enable/disable component touch function

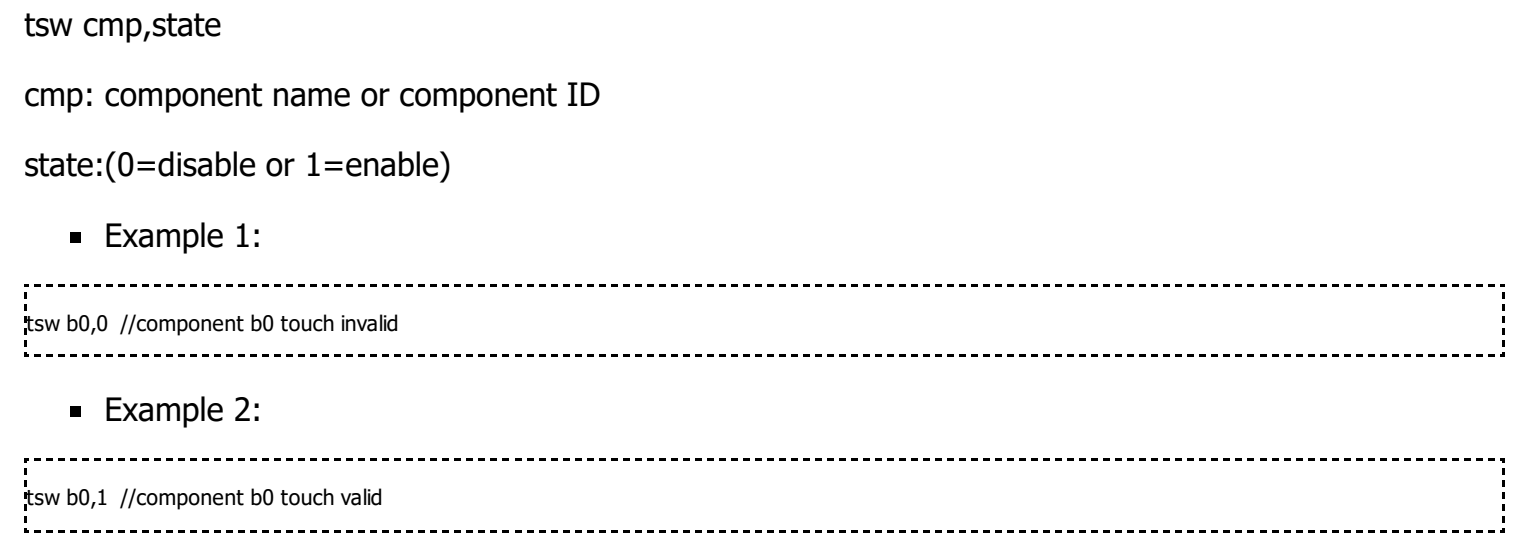

■ Example 3:

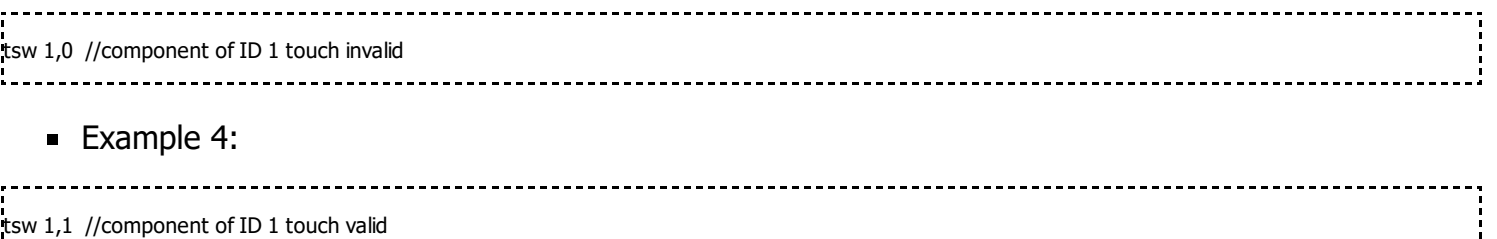

Remarks:

1.The first parameter 255 means all components in current page, for example: tsw 255, 0 (all components in current page touch invalid); tsw 255, 1 (all components in current page touch valid).

#### <span id="page-6-0"></span>com\_stop: Stop execute instructions from UART

#### **Example:**

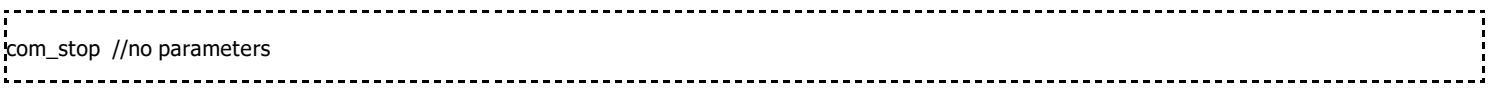

Remarks:

This command is used for pausing the execution of serial port commands, but note that the device will continue receiving the commands and store them in the buffer. Until receiving "com star" commands, the device will execute the rest commands that store in the buffer.

When using this command to pause the execution, please make sure whether the buffer size and the maximum capacity of command queue can store all the commands you need. You will find these two parameter in Nextion Hardware manual.

#### <span id="page-6-1"></span>com\_star: Execute instructions from UART

**Example:** 

com\_star //no parameters 

Remarks:

After receiving this command, the device will execute all the commands that store in buffer and new commands form UART.

When using com\_stop and com\_start, please make sure whether the buffer size and the maximum capacity of command queue can store all the commands you need. You will find these two parameter in Nextion Hardware manual.

#### <span id="page-6-2"></span>randset: Set random value range

10/29/2016 Nextion Instruction Set ITEAD Wiki randset minval,maxval minval: minimum value maxval: maximum value **Example:** ranset 1,100 //set current value randomly generated from 1 to 100 t. 

Remarks:

1. You should use randset to set random value generated range beforehand. Without setting randset, the value range will be 0~4294967295 by default. Aftering setting randset, you will get a new random value within the preset range every time you run rand

2. The range set by randset keeps valid unless the device being reboot or reset.

### <span id="page-7-0"></span>code\_c: Clear the buffer

**Example:** 

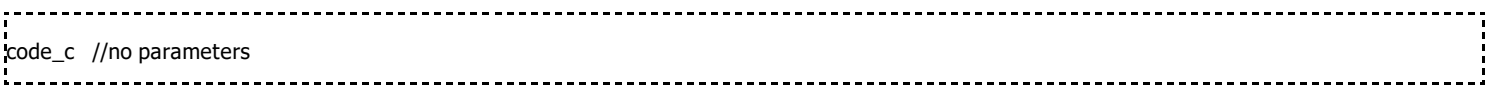

Remarks: Clear the commands that is stored in the buffer without execution.

### <span id="page-7-1"></span>print: Get variable variable/constant value without format

print att

att: variable name

**Example 1:** 

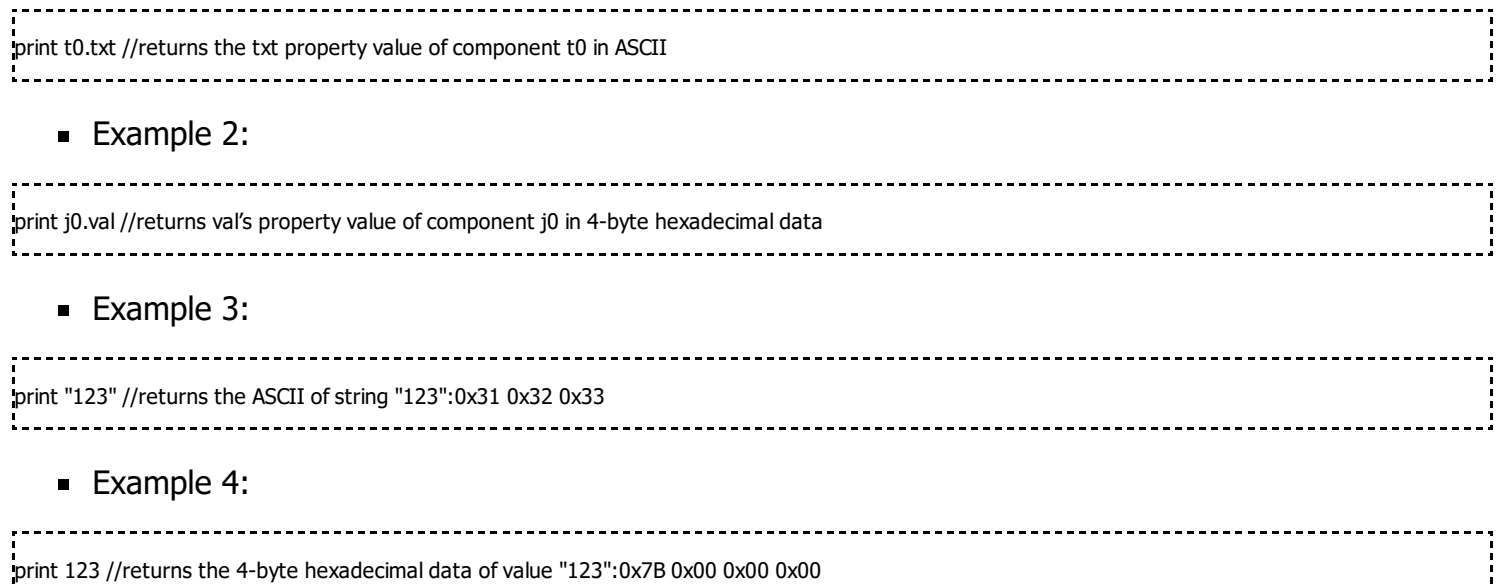

https://www.itead.cc/wiki/Nextion\_Instruction\_Set 8/28

#### Remarks:

1. When the variable obtained by using print command is string type, the device directly returns string ASCII; if it is numeric type (such as progress val property) , the device will directly return the variable's 4-byte hexadecimal data, value is stored as little-endian mode (ie low level in the front, high level at the back ).

2. When use print command to obtain data, the device sends only the data content, no start identifier, nor end mark.

3.print command can match up printh command to add a piece of user-defined label in the front so as to tell the microcontroller which component this variable belongs to).

4. print command is very similar to get command, the only difference between them is get command returns data with initial identifier (0x70 or 0x71) and end mark (0xff 0xff 0xff), while print not.

### <span id="page-8-0"></span>printh: Send hexadecimal string

printh hex hex: the characters' hexadecimal string expression to be sent

**Example** 

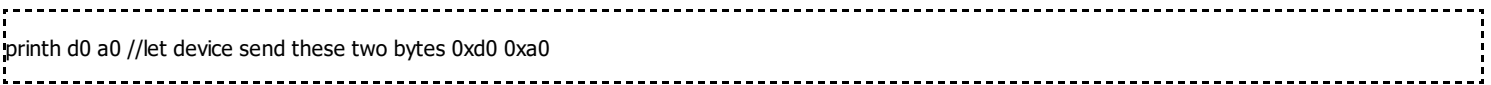

Remarks:

1. print and printh commands are executed only in Nextion display, they will not be shown in the software simulator.

2. When using printh command to send data, the device sends specified characters only, no Start character, Space character or End character.

3. There must have one and only Space separated between each set of characters in the parameter, both upper case and lower case are supported in the hexadecimal string expression.

#### <span id="page-8-1"></span>add: Add data to waveform component

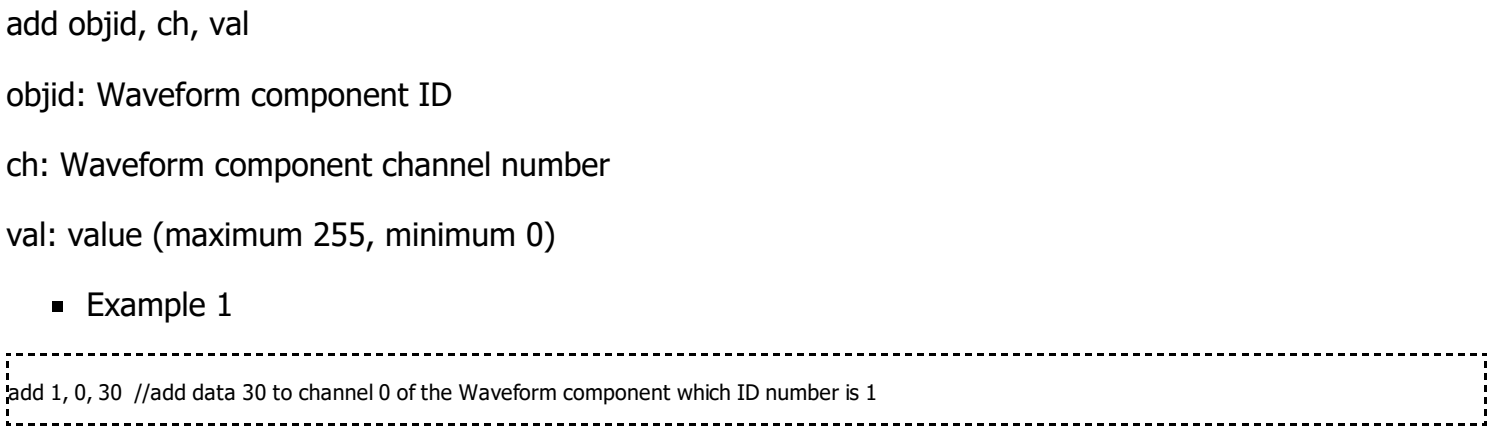

 $\blacksquare$  Example 2

add 1, 1, 50 //add data 50 to channel 1 of the Waveform component which ID number is 1

Remarks:

1. Waveform component only support 8-bit values, 0 minimum, 255 maximum.

2.Each page supports up to four Waveform components, each Waveform component supports up to four channels. It supports continuously pass through data, the component will auto-flow and display the value. It supports to change attributes during passing through data, such as change the background color or foreground color for each channel during the process.

#### <span id="page-9-0"></span>addt: Add data to waveform component in volume

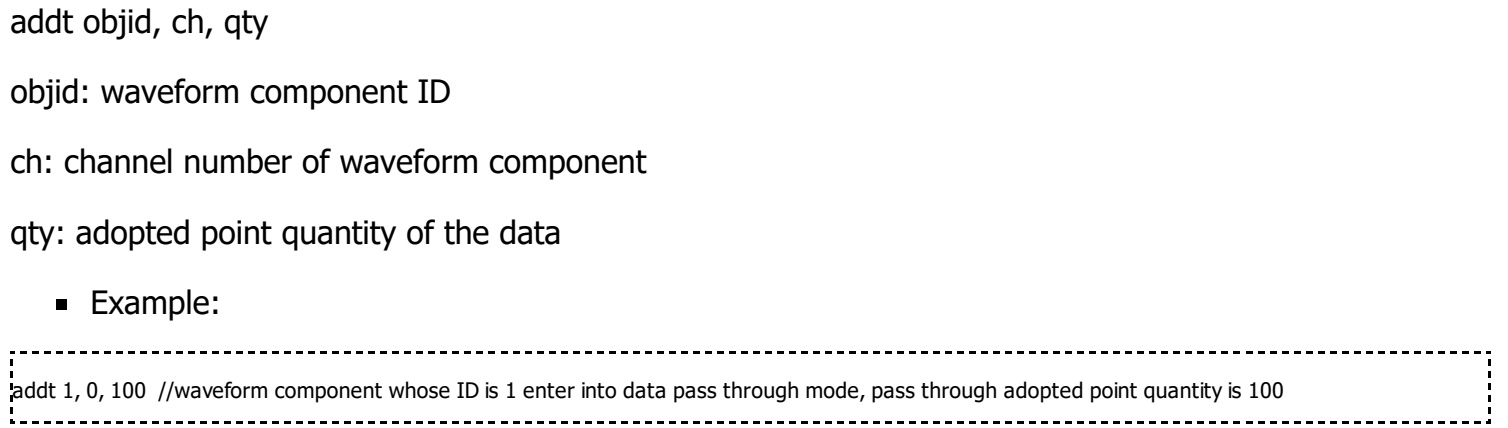

Remarks:

1. Waveform component only support 8-bit values, 0 minimum, 255 maximum. Single pass through is 1024 bits maximum.

2.After sending waveform data pass through command, it will take some time to get the device responded and started passing through values. This period takes about 5ms(it will take longer if there are other commands to be executed in the buffer zone before executing data pass through command). Following this period, it will send a data pass through ready data(0XFE+Terminator) to user, then it will start sending pass through data. The data being passed are only hexadecimal numbers. It recovers to command receiving state only after the device has adopted specified data.

3.Waveform will not refresh until specified data has been passed through completely.

#### <span id="page-9-1"></span>cle: Clear data in waveform component

cle objid, ch

objid: waveform component ID (component name or variable is not supported); ch: channel

**Example:** 

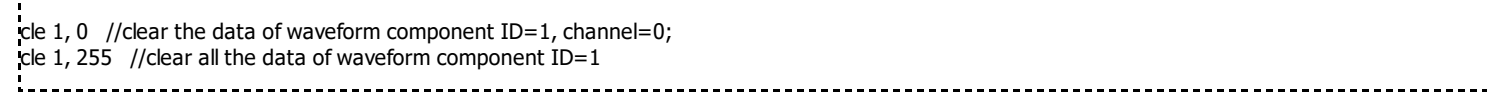

Remarks: ch=255: all channels

#### <span id="page-10-0"></span>rest: Reset Nextion device

rest

Example:

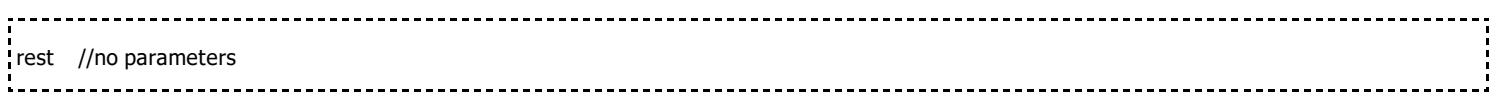

### <span id="page-10-1"></span>doevents: Force refresh the screen immediately

doevents

Example:

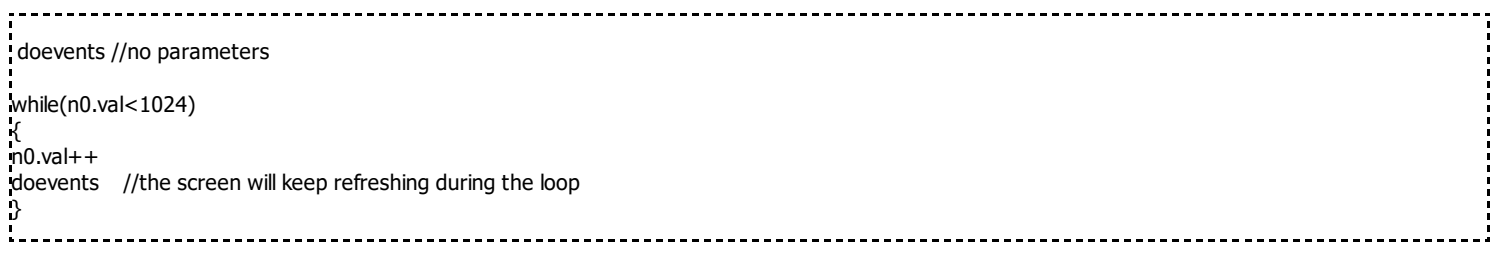

Remark: 1, In a long looping statement, you can use doevents to avoid the screen display like brick. 2, doevents usually work with "while" or "for" statement.

### <span id="page-10-2"></span>strlen: check length of a string

strlen att0, att1

att0: source string variable att1: return value, length of att0

Example:

strlen t0.txt, n0.val //assign length of t0.txt to n0.val

Remark:

1, att0 must be string, att1 must be numeric.

### <span id="page-10-3"></span>if: if statement

■ Example 1: If to.txt equals to 123456, it will switch to page 1

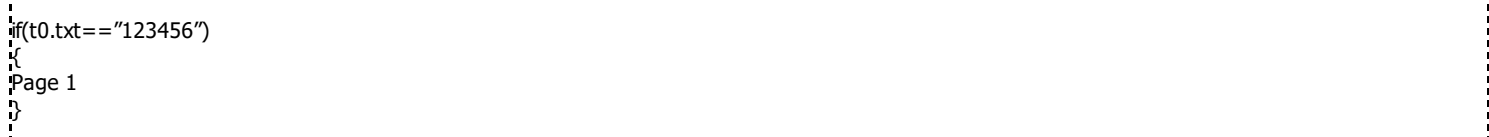

Example 2: Below codes can switch content of txt of button component b0 between start and stop in press event)

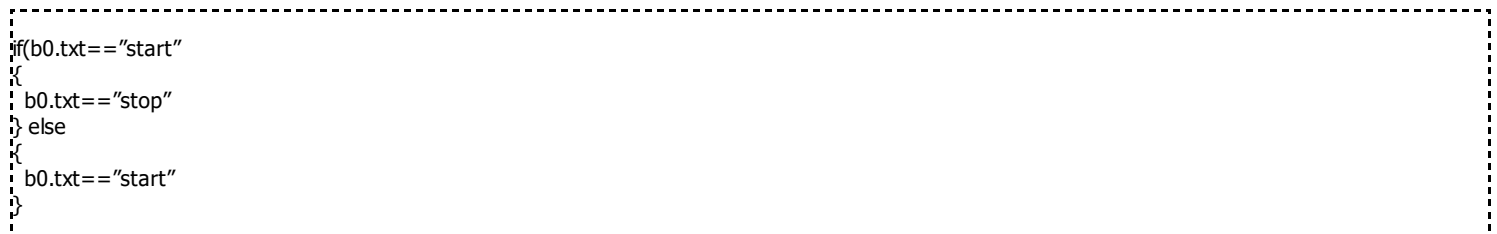

■ Example 3: Below codes can switch content of txt of button component b0 among 1, 2, 3 in press event)

 $if(b0.txt == "1"$ { b0.txt=="2"  $\}$  else if (b0.txt=="2") { b0.txt=="3" }else {  $b0.txt == "1"$ }

Remarks:

1. Numerical variable supports operators: ">, <, ==, !=, >=, <="

2. Character and String variable supports operators:  $"==$ ,  $!="$ 

3. Nested "()" operator is not allowed. It does not support comparison operation, such as: if (j0.val +  $1 > 0$ ).

4. Operator "()" must be paired.

5. Supports nested "if" and "else if" statement.

6. Complex expression, such as "if  $(j0.val+1>0)$ " is not supported

7.Download "if" HMI demo here: Demo [\(http://support.iteadstudio.com/helpdesk/attachments/1029054663\)](http://support.iteadstudio.com/helpdesk/attachments/1029054663)

#### <span id="page-11-0"></span>while: while statemet

Example:

//n0.val will auto-add to 100, in this process the screen will //not refresh the result until all the statements of this process //being completely executed. while $($ n0.val $<$ 100 $)$ 

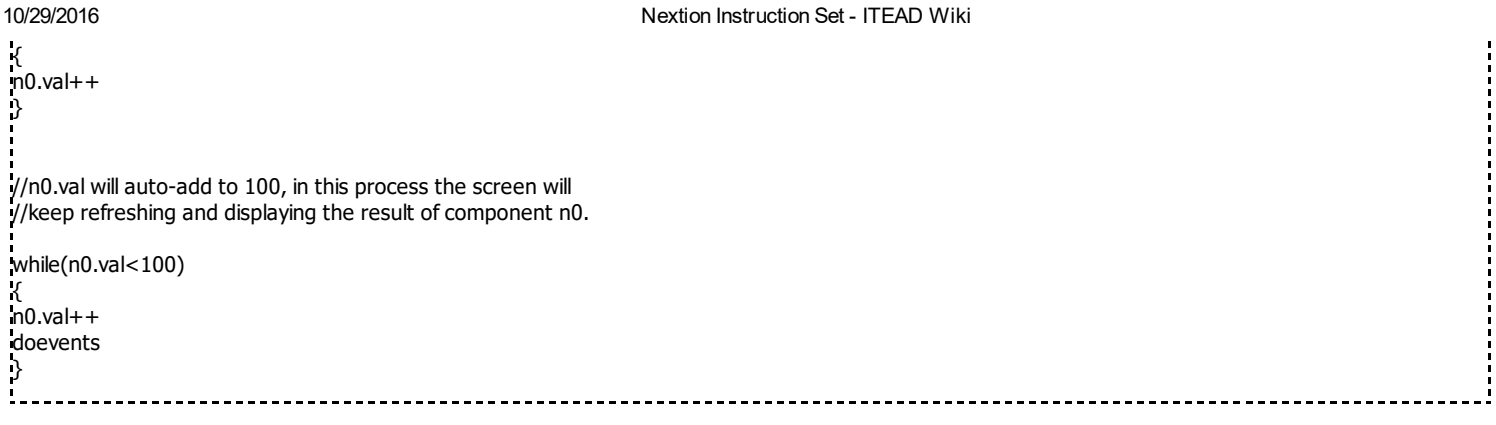

Remarks: 1, In the process of executing a while loop, the device will not show corresponding touch event, serial command will be received in buffer, but not executed until all the statements in the process has finished execution. Please be cautious when using this command, or it might be easily enter into endless loop. 2, It's recommended to use "doevents" command together. 3, refer to remark of "if" statement

### <span id="page-12-0"></span>for: for statemet

**Examples:** 

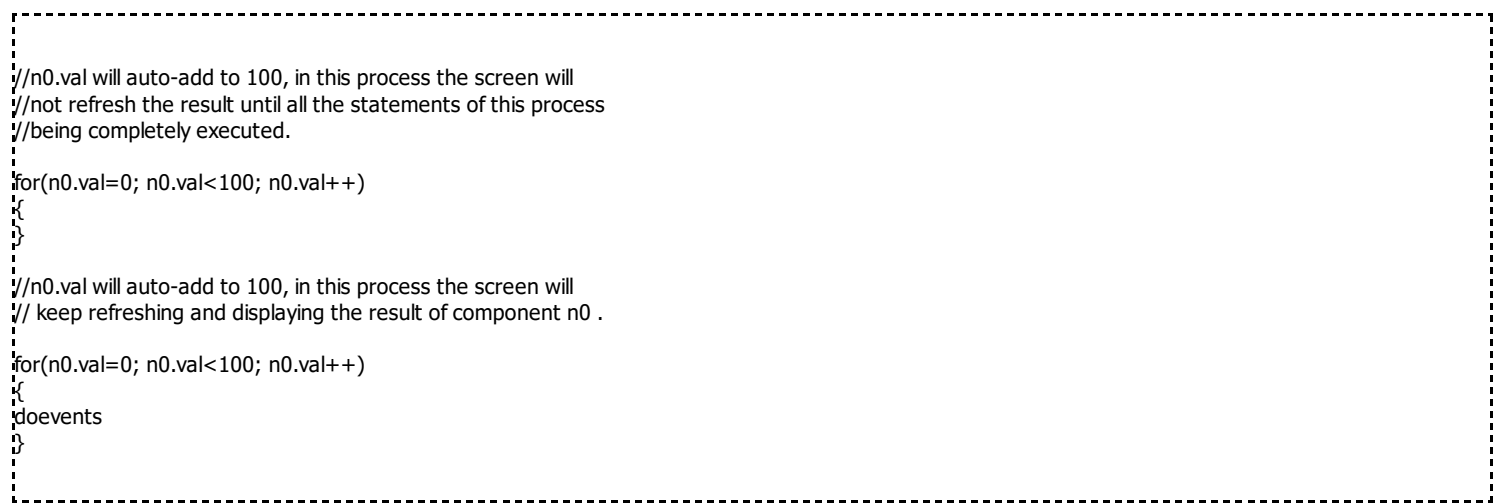

### <span id="page-12-1"></span>repo: read EEPROM - Enhanced Model Only

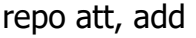

att: variable/constant

add: storage address in EEPROM

Example:

repo t0.txt,10 // read and assign value to t0.txt, read length is (t0.txt-mal)+1 repo n0.val,10 //read and assign value to n0.val, read length is 4 bytes

#### Remark:

1, read a string from EEPROM, read length is length of the string+1.

-------------------

2, read a numeric value from EEPROM, read length is 4 bytes.

### <span id="page-13-0"></span>wepo: write EEPROM - Enhanced Model Only

wepo att,add

att: variable/constant

add: storage address in EEPROM

Example:

wepo t0.txt,10 // write value of t0.txt to EEPROM, start from address #10. storage size is (t0.txt-mal)+1 bytes wepo "abcd",10 // write string "abcd" to EEPROM, start from address #10. storage size is 5 bytes wepo 11,10 //write constant 11 to EEPROM, start from address #10. storage size 4 bytes

Remark:

1, Storage address start from 0byte to 1023byte.

2, Storage size of a string is 1 byte + string length; storage size of a numeric constant is 4 bytes.

3, Supported numeric data type is long integer, from -2,147,483,648 to 2,147,483,647 [v035 supports 0 to 2,147,483,647 only]

#### <span id="page-13-1"></span>wept: write data in hex to EEPROM through UART - Enhanced Model Only

wept add, length

add: start address in EEPROM

length: length of data

Example:

wept 30, 20 // write 20 bytes of hex data from UART to EERPOM, start address is 30

Remark:

1, When wept instruction received, Nextion device will take around 5ms to initiate and send ready signal "0xFE 0xFF 0xFF 0xFF"

2, Before you send data from UART, you should wait until you get ready signal from Nextion device

3, wept can not be terminated.

### <span id="page-14-0"></span>rept: read data in hex from EEPROM to UART Enhanced Model Only

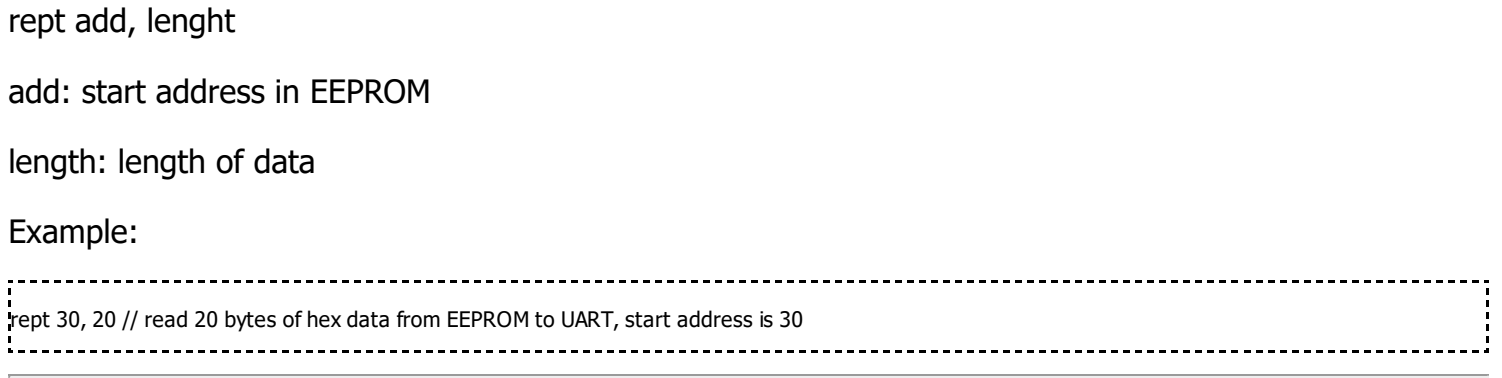

### <span id="page-14-1"></span>cfgpio: configure GPIO Enhanced Model Only

cfgpio id,state,cmp

id: I/O pin number

state: work state of the GPIO

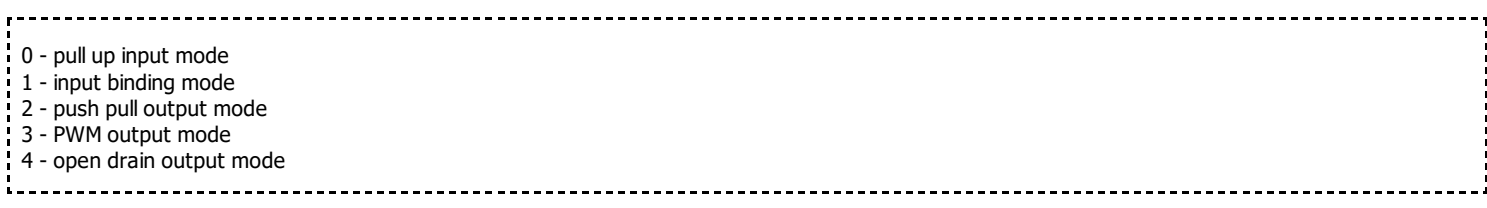

#### cmp: binding component, available in work state 2

Example:

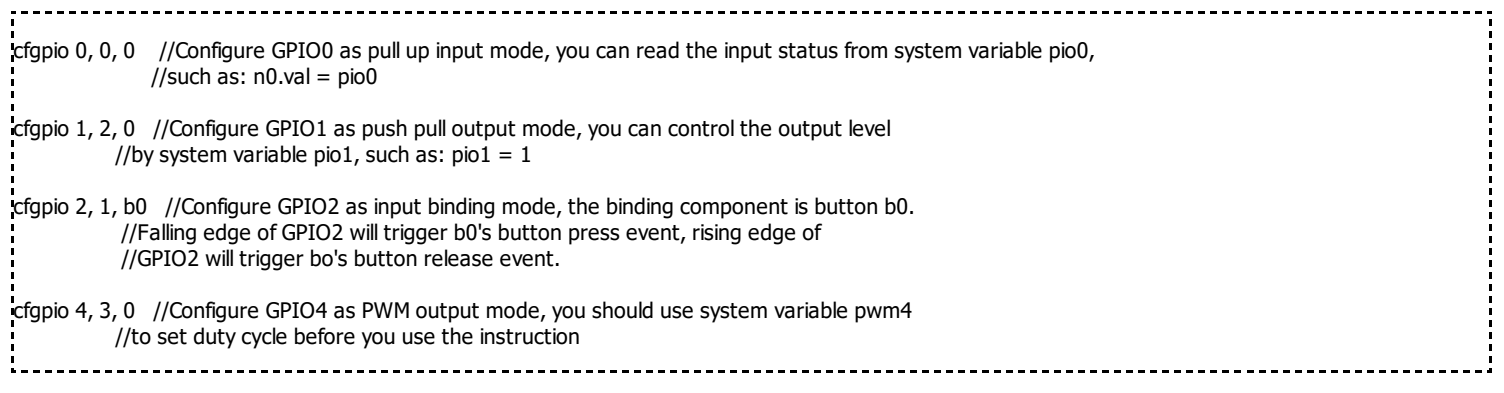

Remark:

1, only GPIO4 to GPIO7 support PWM function

2, When configure a GPIO to input binding mode, only components in current page can be bind. It is recommended to put the instruction in the preinitialize event, because binding event wont not be triggered after page refreshing or switching.

## <span id="page-14-2"></span>Classification II: GUI Designing Command

Note: When you can't realize some special GUI designing in Nextion Editor, you can use some GUI commands to make it happen. Generally, the controls in Nextion editor can satisfy your GUI designing demand.

#### <span id="page-15-0"></span>cls: clear the screen

cls color

color: Decimal color value or color code

**Example 1:** 

1024 //Refresh the screen with decimal 1024 color value 

■ Example 2:

cls RED //Refresh the screen with the color of code RED (RED represents red color)

Both Decimal color value and Color code are supported in Nextion Editor

### <span id="page-15-1"></span>pic: display picutres

pic x, y, picid

x: x coordinate starting point;

y: y coordinate starting point;

picid: Picture ID;

**Example 1:** 

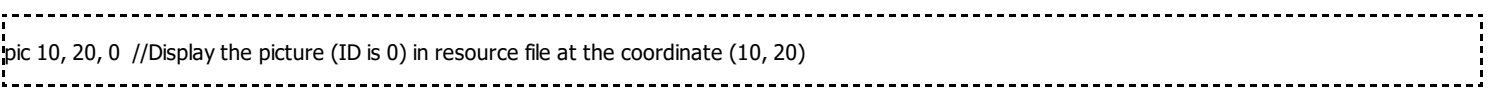

**Example 2:** 

pic 40, 50, 1 //Display the picture (ID is 1) in resource file at the coordinate (40, 50) 

### <span id="page-15-2"></span>picq: Crop picture

picq x, y, w, h, picid

x: x coordinate starting point;

y: y coordinate starting point;

w: area width;

h: area height;

picid: Picture ID;

**Example:** 

picq 20, 50, 30, 20, 0 //Crop the area from starting coordinate (20, 50) , with a width 30×height 20 size, //in the picture 0 (the background picture must be full-screen) and display it on //the screen, and the display coordinate is the starting coordinate (20, 50). 

#### Remarks:

This instruction requires that the background picture must be full-screen; otherwise, the image you crop is not the one you want. The crop image area and the display area is overlap on the screen.

#### <span id="page-16-0"></span>xpic: Advanced crop picture

xpic x, y, w, h, x0, y0, picid

- x: x coordinate starting point;
- y: y coordinate starting point;
- w: Region width;
- h: Region height;
- x0: crop picture starting point x coordinate;
- y0: crop picture starting point y coordinate;

picid: Picture ID;

**Example:** 

picq 20, 50, 30, 20, 15, 15, 0 //Crop the area from starting coordinate (15, 15) , //with a width 30  $\times$  height 20 size, in the picture 0 (the background //picture must be full-screen) and display it on the screen, and the display //coordinate is the starting coordinate (20, 50). -----------------------------

#### <span id="page-16-1"></span>xstr: Print string on the device

xstr x, y, w, h, fontid, fontcolor, backcolor, xcenter, ycenter, sta, string

- x: x coordinate starting point;
- y: y coordinate starting point;
- w: area width;
- h: area height;
- fontid: Font ID;
- fontcolor: Font color;

backcolor: Background color (when set sta as Crop Image or Image, backcolor means image ID );

xcenter: Horizontal alignment (0 is left-aligned, 1 is centered, 2 is right-aligned);

ycenter: Vertical alignment (0 is upper-aligned, 1 is centered, 2 is lower-aligned);

sta: Background fill(0-crop image;1-solid color;2-Image; 3-No backcolor, when set sta as Crop Image or Image, backcolor means image ID);

string: Character content;

**Example:** 

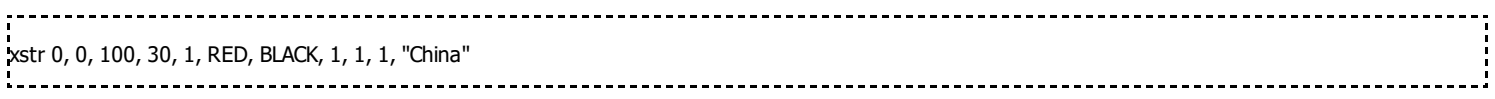

**Explanation:** 

Use font 1, at the starting point coordinate(0,0), write"China" in an area that its width is 100, height is 30, the font color is RED, background color is BLACK, horizontal alignment is center, and vertical alignment is center too.

Remarks:

1.There is automatic word wrapping if characters exceeds the default set w. If there are remaining characters not written out when wrapped to h, they will be neglected.

2. For more information about color value, please refer to cls command.

#### <span id="page-17-0"></span>fill x, y, w, h, color

Fill area

x: x coordinate starting point;

- y: y coordinate starting point;
- w: area width;
- h: area height;

color: fill color;

**Example:** 

fill 0, 0, 100, 30, RED //Fill color RED in the area of starting coordinate (0, 0) and width 100×height 30 

Remarks:

For more information about color value, please refer to cls command.

#### <span id="page-18-0"></span>line x, y, x2, y2, color

x: x coordinate starting point;

y: y coordinate starting point;

x2: x coordinate ending point;

y2: y coordinate ending point;

color: Line color;

**Example:** 

line 0, 0, 100, 100, RED //Draw a line in color RED between the coordinate (0, 0) and the coordinate (100, 100) 

Remarks:

For more information about color value, please refer to cls command.

#### <span id="page-18-1"></span>draw x, y, x2, y2, color

x: x coordinate starting point;

y: y coordinate starting point;

x2: x coordinate ending point;

y2: y coordinate ending point;

color: Line color;

**Example:** 

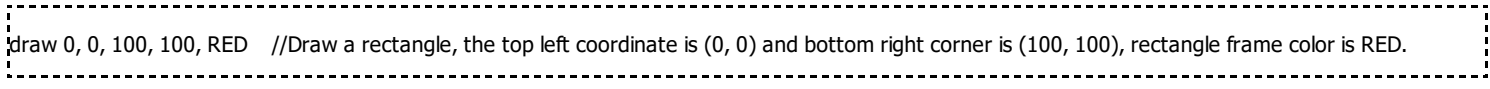

Remarks:

1. What is drawn by draw is hollow rectangle. Please directly use area fill instruction of fill if the filled rectangle needs filling. 2. For more information about color value, please refer to cls command.

#### <span id="page-19-0"></span>cir x, y, r, color

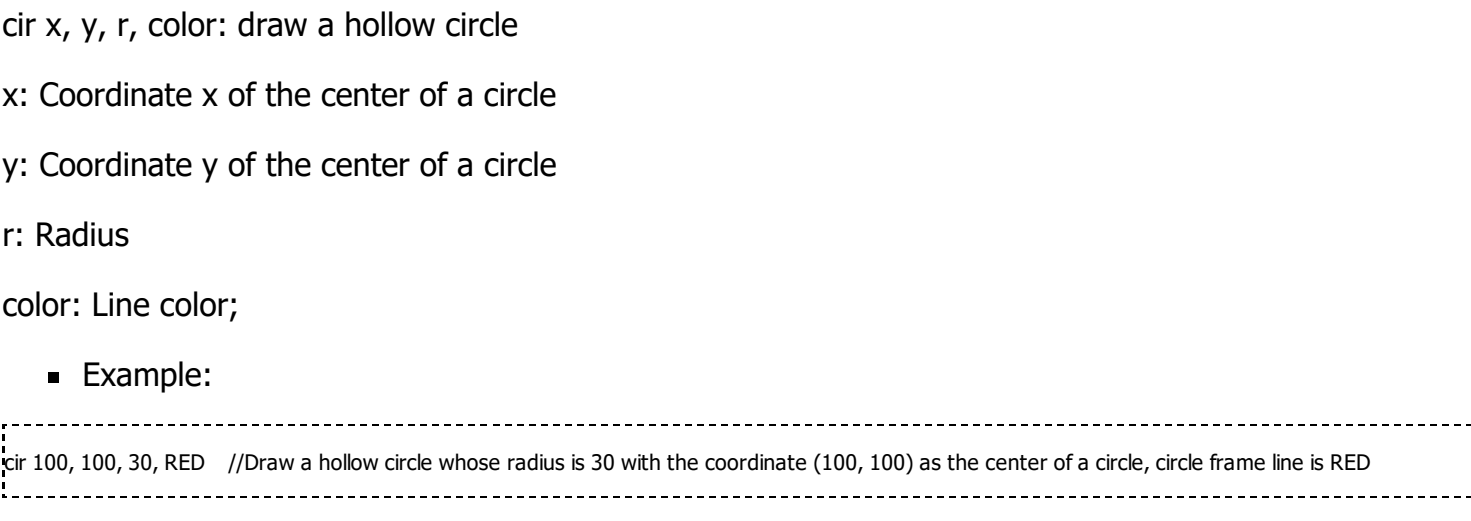

Remarks: For more information about color value, please refer to cls command.

#### Nextion Editor supports decimal color value and color code using in all GUI designing commands, for more information, please refer to Color Code List.

### <span id="page-19-1"></span>cirs x, y, r, color

cirs x, y, r, color:draw a solid circle

x: circle center x coordinate

y: circle center y coordinate

r: Radius

color: Fill color;

**Example** 

cirs 100, 100, 30, RED //Draw a solid circle whose radius is 30 with the coordinate (100, 100) as the center of a circle, circle color is RED 

Remarks: For more information about color value, please refer to cls command.

## <span id="page-19-2"></span>Nextion HMI: System Variables List

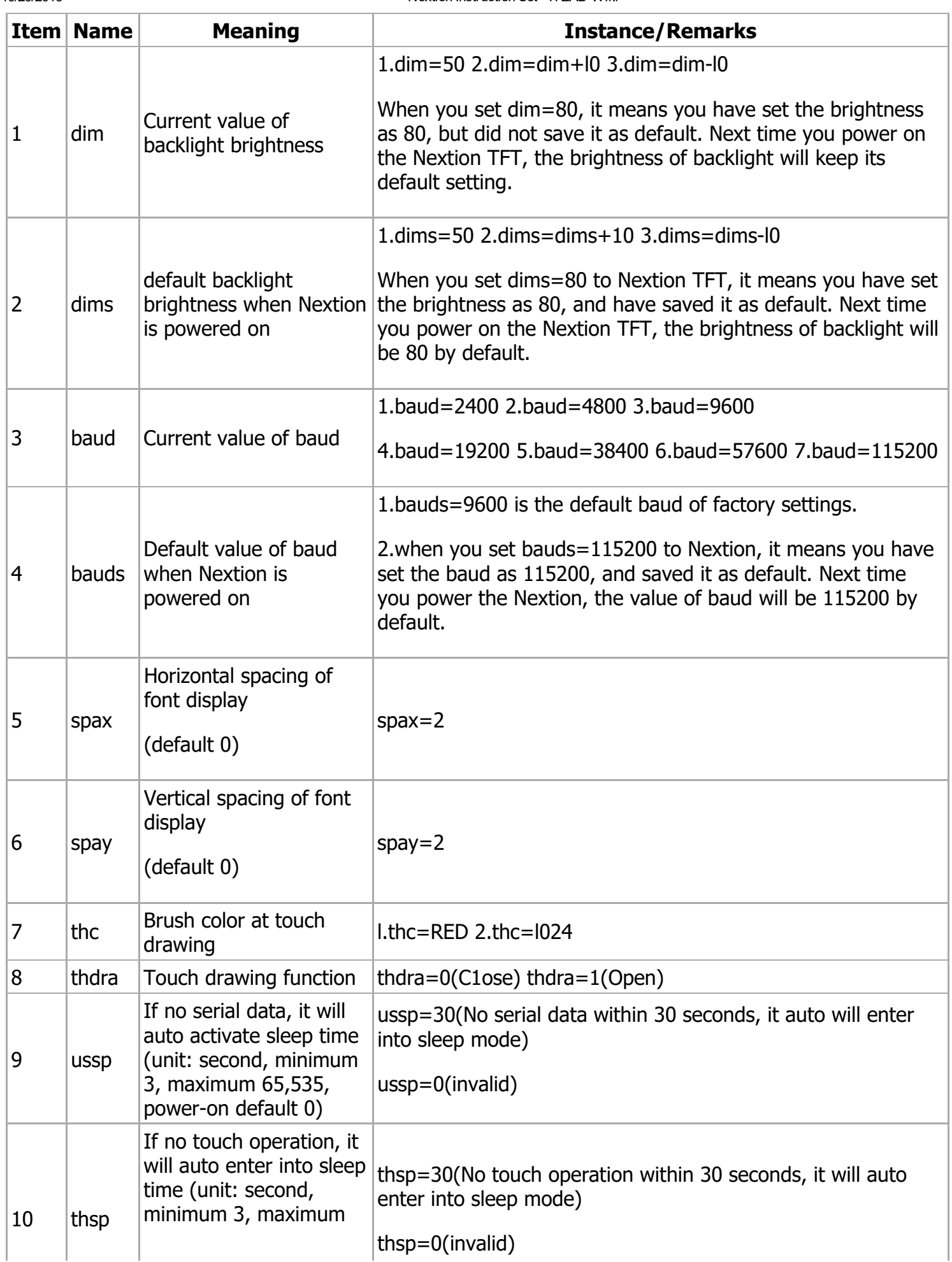

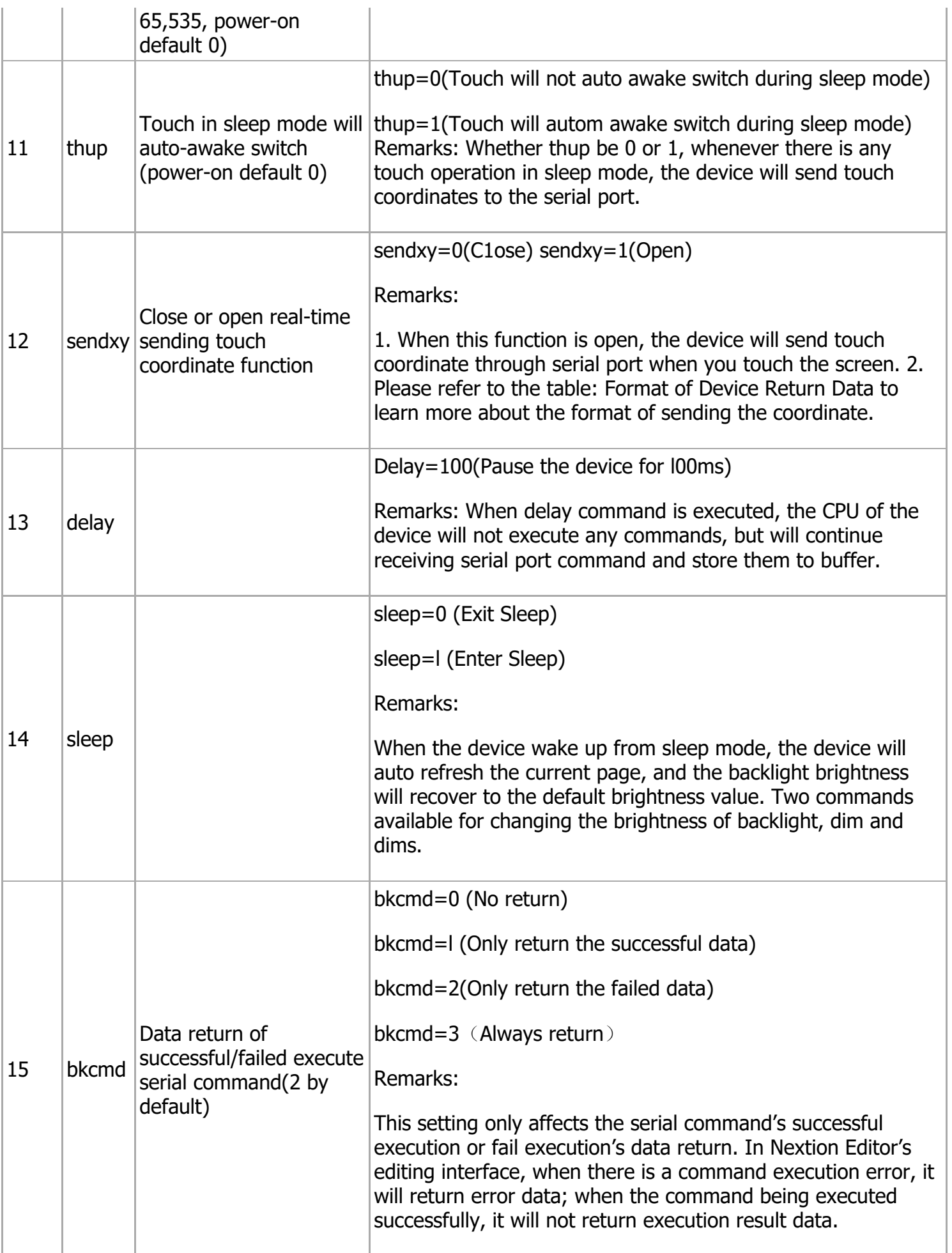

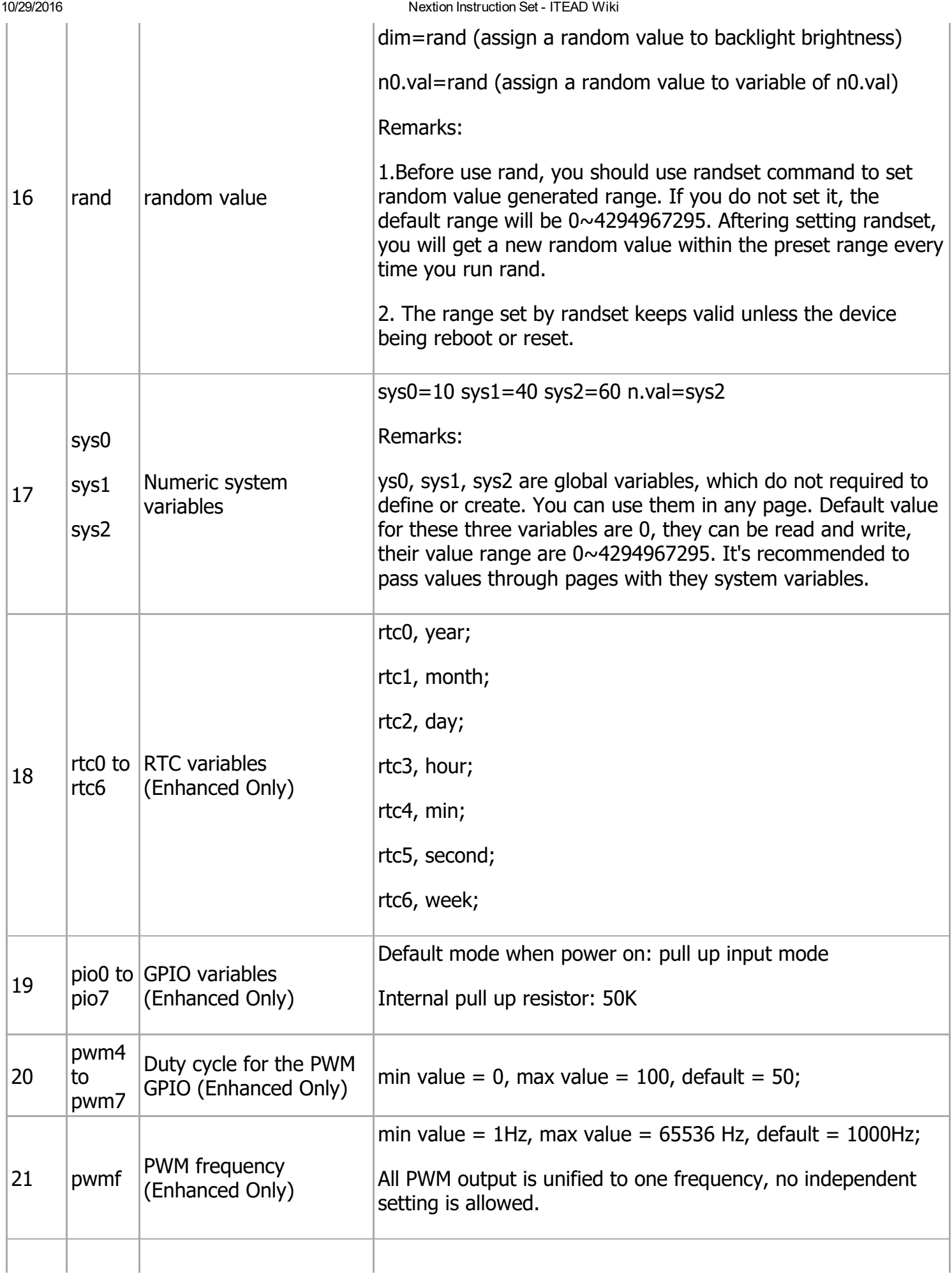

10/29/2016 Nextion Instruction Set ITEAD Wiki

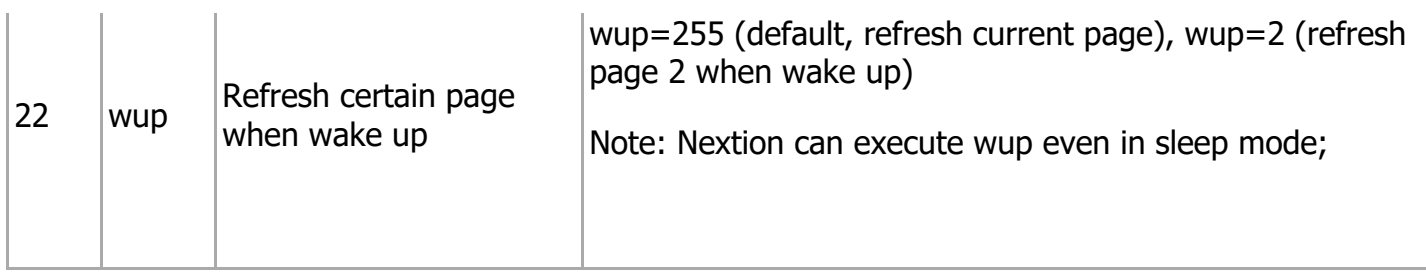

## <span id="page-23-0"></span>Nextion HMI: Color Code List

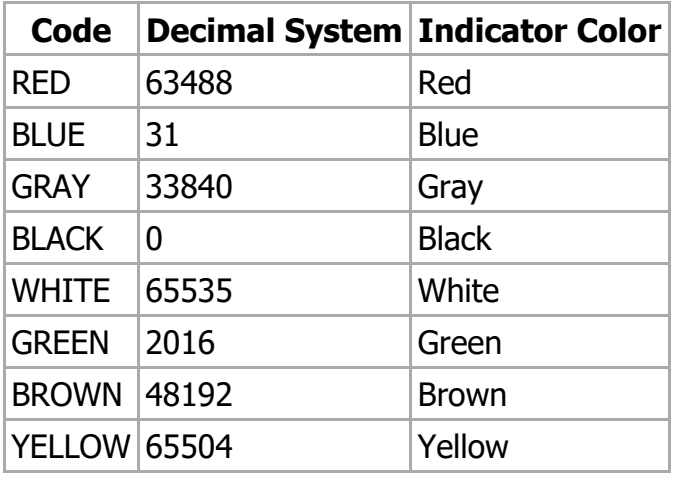

## <span id="page-23-1"></span>Format of Device Return Data

#### Table 1: serial l instruction execution success or failure notification format

1.Only when the system variable bkcmd is not zero will return instruction execution succeed or fail data, bkcmd defaults to 0 after each power on, which means it does not return the result of instruction execution.

2.The code of the source file is not affected by bkcmd when software is under editing, the error data will be returned when there is an execution error, and the error data will not be returned when execute success.

3.The returned data is ended with three bytes of "0XFF 0XFF 0XFF".

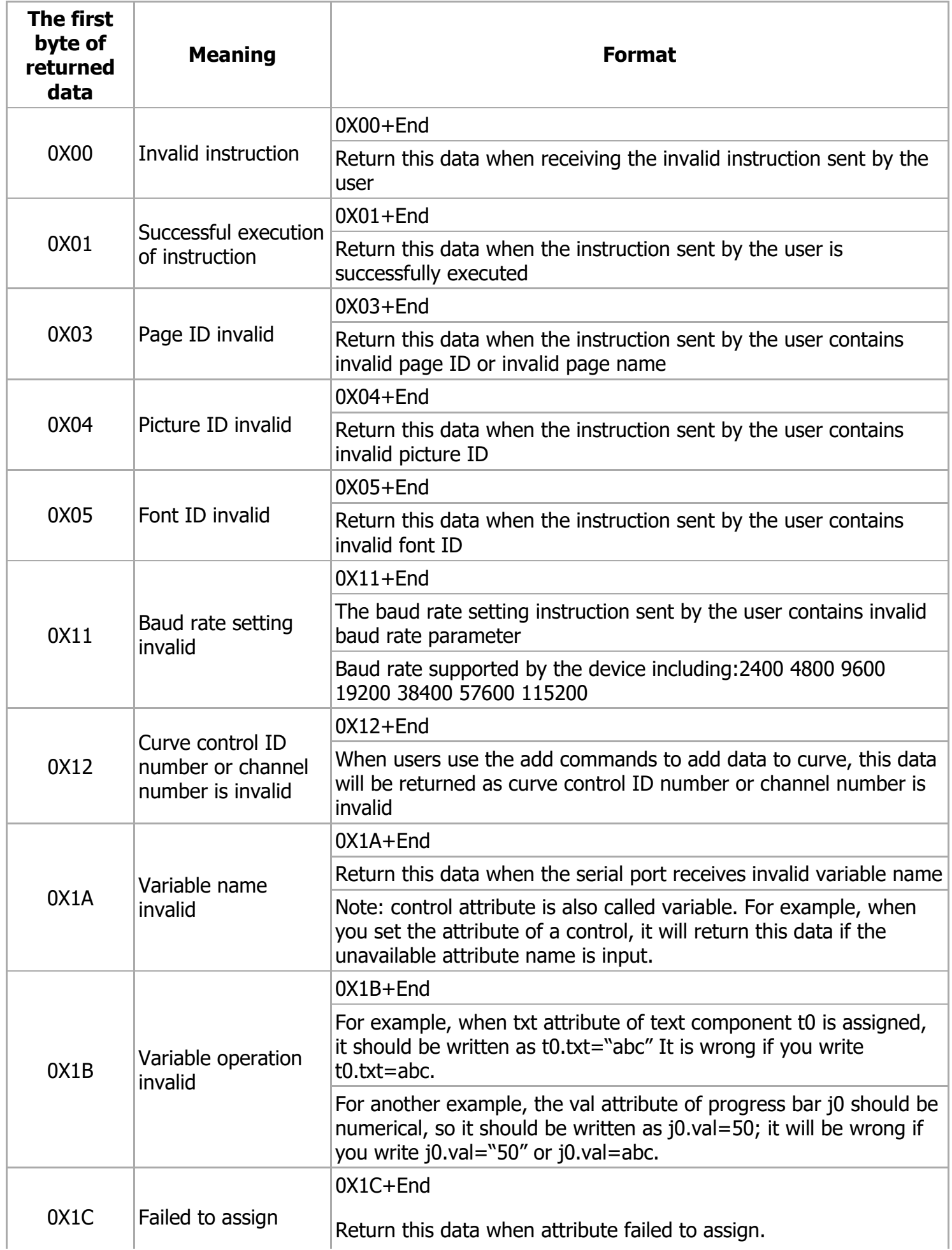

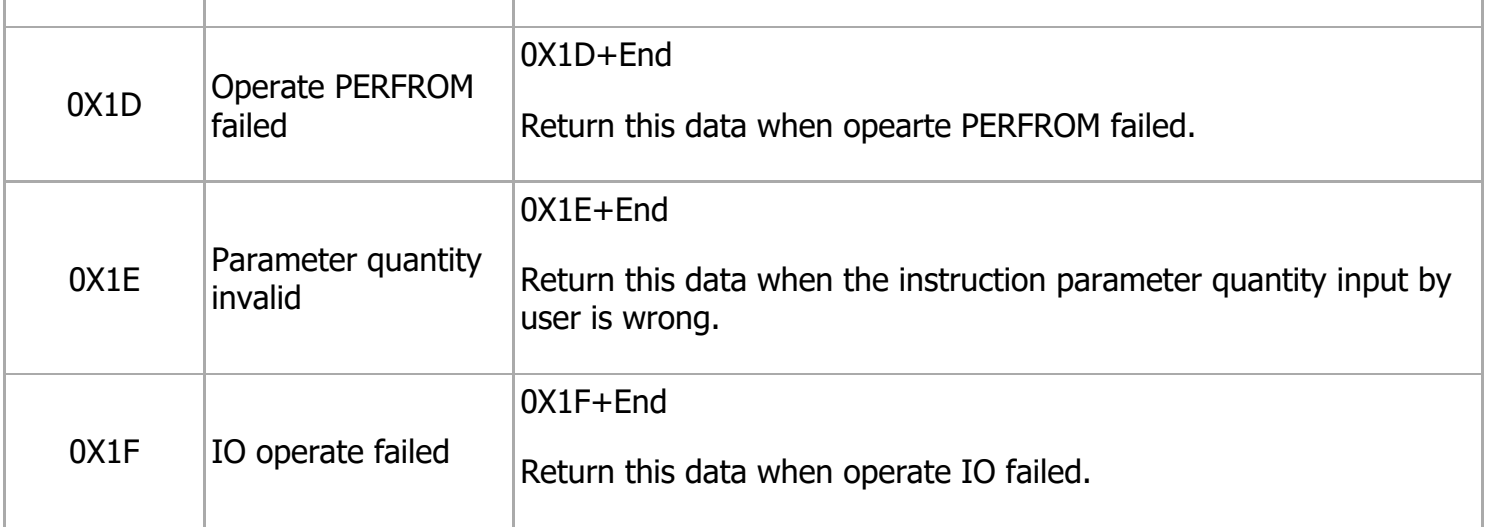

#### Table 2: other data return format

- 1.The returned data is end with three bytes of "0XFF 0XFF 0XFF".
- 2.The following data's return does not be affected by bkcmd.

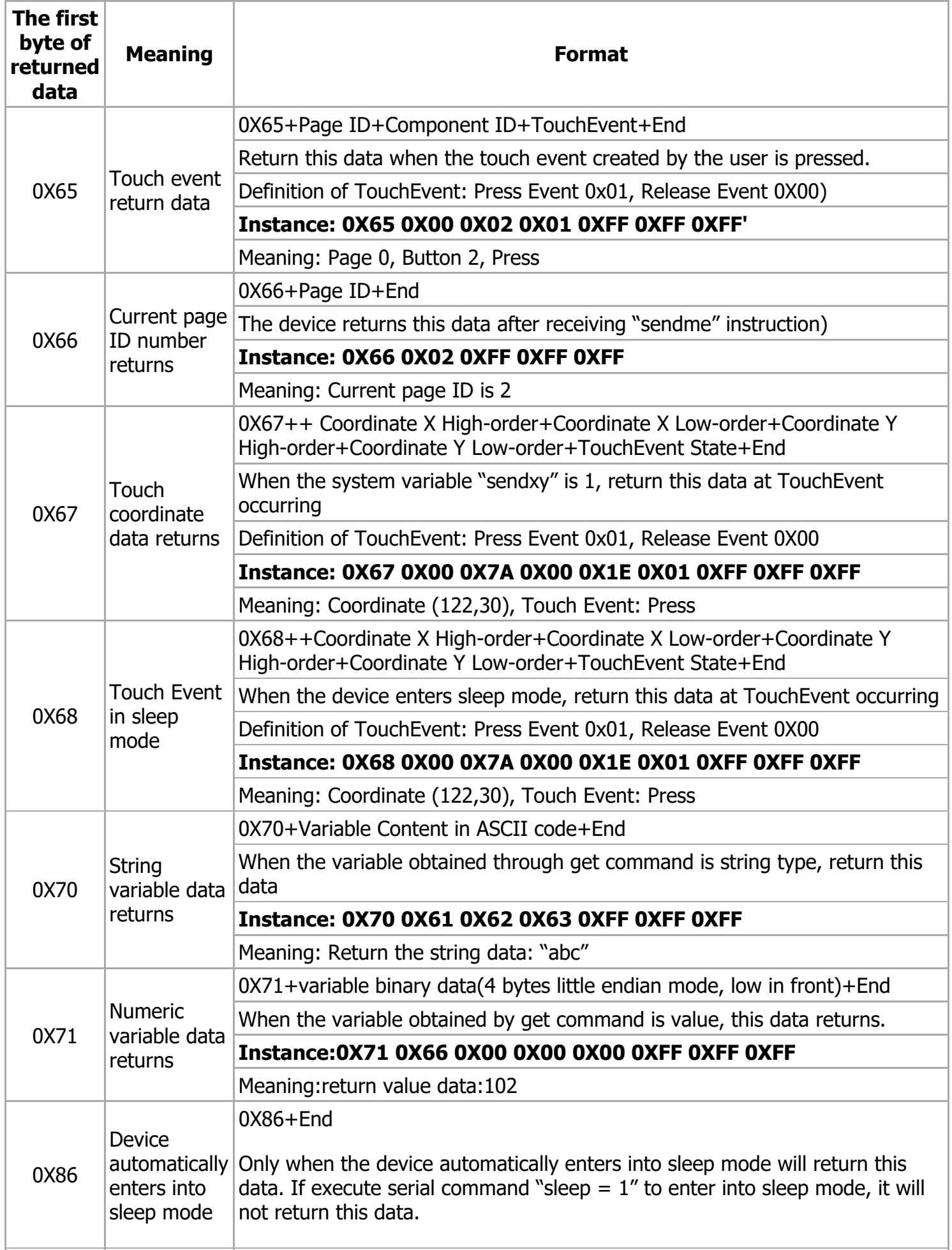

r.

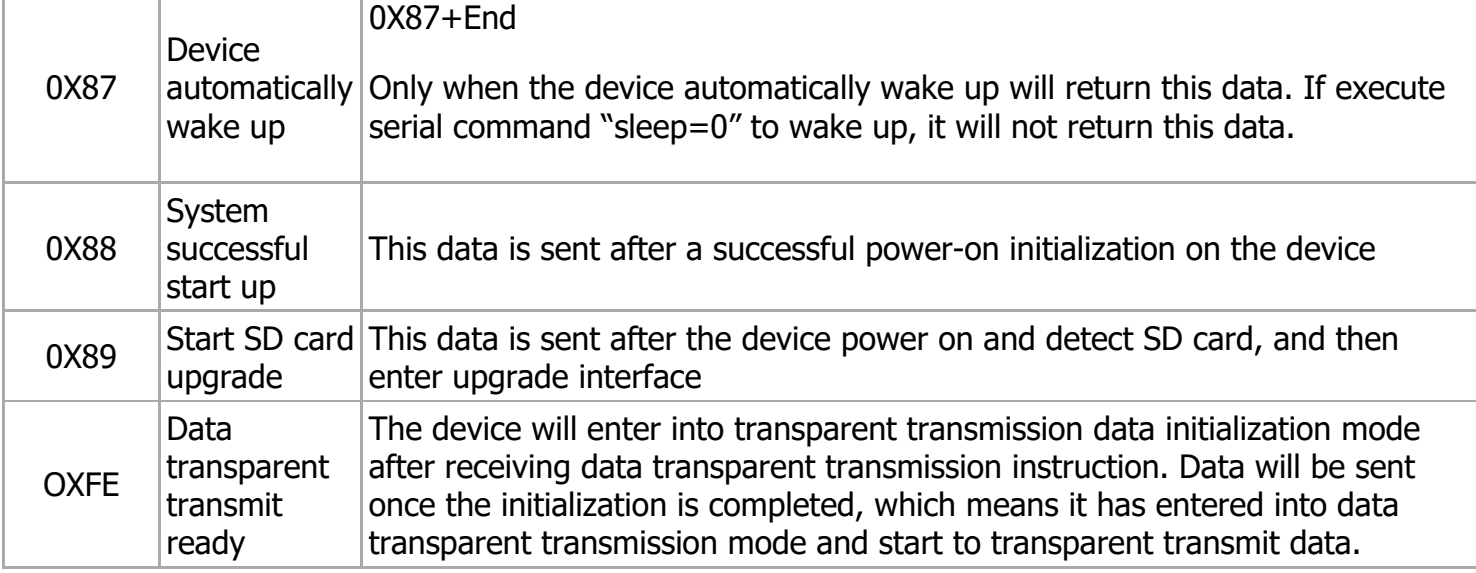

## <span id="page-27-0"></span>Useful link

#### Discuss Nextion here: <http://support.iteadstudio.com/discussions/1000058038>

Retrieved from ["https://www.itead.cc/wiki/index.php?title=Nextion\\_Instruction\\_Set&oldid=5477"](https://www.itead.cc/wiki/index.php?title=Nextion_Instruction_Set&oldid=5477)

- This page was last modified on 28 October 2016, at 09:28.
- This page has been accessed 144,943 times.

Î.